YOUR GATEWAY TO RESEARCHERS AND THEIR PUBLISHED WORKS

# RESEARCHERID.COM A FREE, GLOBAL COMMUNITY WHERE RESEARCHERS CONNECT

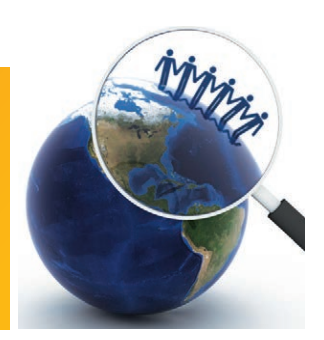

#### WHAT RESEARCHERID DELIVERS

- 
- Resolution of author misidentification
- Easy access to standardized, clarified author names and citation information
- An opportunity to manage public presentation of one's work
- Access to a global, multidisciplinary scholarly research community
- Easy list management with EndNote*®* basic

### ASSOCIATE AUTHORS WITH THEIR PUBLISHED WORKS

ResearcherID provides the global research community with an invaluable index to author information. By assigning a unique identifier to each author who participates, ResearcherID clarifies author names and citations to make information searches more straightforward and accessible.

By using ResearcherID, you'll be able to find authors' bodies of work easily, avoiding the common problem of author misidentification. You will also be assured of finding the right author and their self-defined listing of work. Whether you are seeking collaborators, thought leaders, speakers, editors, or reviewers, ResearcherID provides you with a clear view of the data you need.

## AN OPEN SOLUTION FOR THE SCHOLARLY COMMUNITY Making your research more accessible

ResearcherID offers a free and secure place to manage and share your professional information. Registering with ResearcherID helps you eliminate confusion over nomenclature and identify any changes in institutional affiliations during your career. Plus, ResearcherID supports the Unicode (UTF-8) standard, enabling researchers worldwide to conduct searches and upload publication lists in any langauge.

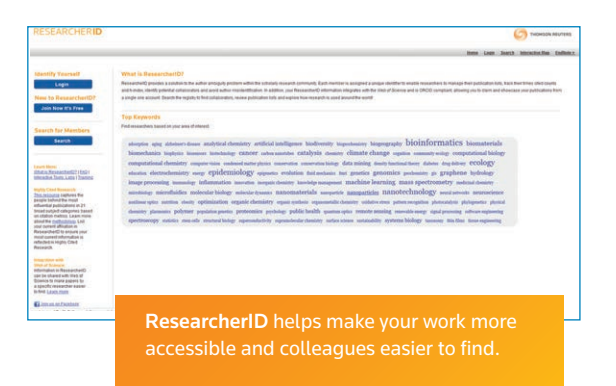

#### WHAT YOU CAN DO

- Find citations, collaborators, key thought leaders, speakers, editors, and reviewers
- Locate colleagues and view citation counts, average citations and h-index
- Register to manage your own publication lists and share with others in EndNote basic
- others include it in your e-signature
- ResearcherID allows authors to provide feedback to ensure proper attribution of work in Web of Science™

With total control over the privacy of your profile and publication lists, you decide which parts to make freely available to the global research community.

#### A REGISTRY FOR EASY SEARCHING Straightforward access to author information

ResearcherID is one of the many valuable tools and services offered by Thomson Reuters to ease and enhance researchers' daily workflows. Registered and nonregistered users can:

- *View* profiles of authors who provide public access
- *Search* by any combination of first name, last name, keywords, address, and institution, or by the unique ResearcherID number
- *Search by keyword* use your own, or click on a popular keyword found on the homepage
- *Link* to the full text, if available

**ECEAD CHEDIT** 

• *Track* citation counts, average citations, and h-index for ResearcherID participants.

As times cited and citation metrics are updated within Web of Science™ Core Collection, this information is automatically updated in ResearcherID. You can now be confident you have the most current analytical research information.

- View Author profiles: • Subject, Keywords
- 
- Institutional affiliations
- Citations, full-text articles
- URLs to other resources
- 

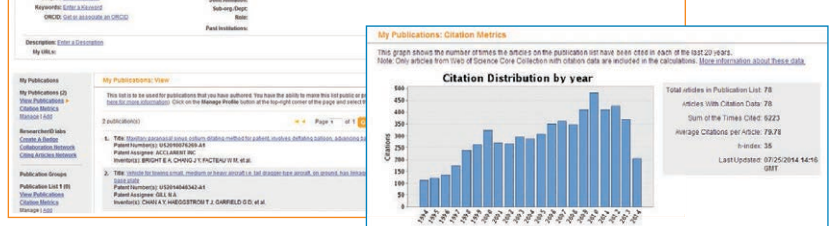

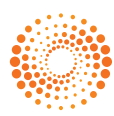

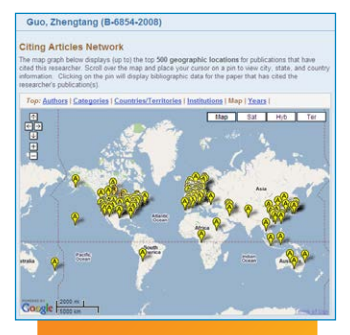

View maps of your citing articles network

Build & share your publication list Create multiple

in EndNote basic

publication lists. Plus, you can manage and share

#### RESEARCHERID LABS:

#### A unique interactive environment

ResearcherID Labs offers dynamic tools to further publicize an author's work and explore scholarly collaboration and citation relationships around the world. You can use the Badge on other Web sites and blogs to present your ResearcherID publication list and link directly to your profile. The Collaboration and Citing Articles Networks display these relationships visually based on Web of Science Core Collection records found in the publication list.

#### ENDNOTE® BASIC:

#### Manage your publication the easy way

You can build your publication list several ways including searching Web of Science and Web of Science Core Collection directly (requires institutional subscription), or importing a formatted text file. However, the easiest way is to use EndNote basic to manage and edit your references, which you automatically have access to with a ResearcherID membership. Your updates are reflected in ResearcherID immediately and you can search other online resources to save even more time creating your publication list.

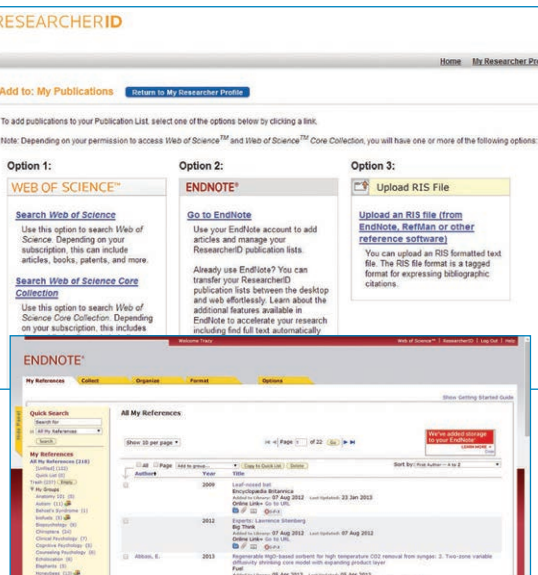

#### WEB OF SCIENCE:

# Gain visibility in a premiere research platform

The Web of Science uniquely indexes both cited and citing works which presents explicit links between current research and prior scientific works. When the "My publication" list is publically available, your ResearcherID will be appear within the Web of Science full record so others can link immediately to your personal body of work.

Authorized, signed-in Web of Science users have direct access to ResearcherID.

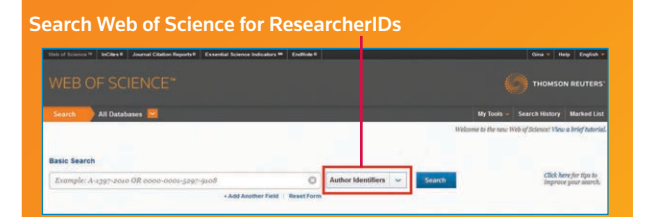

#### Link to a profile, from a Web of Science Core Collection full record page

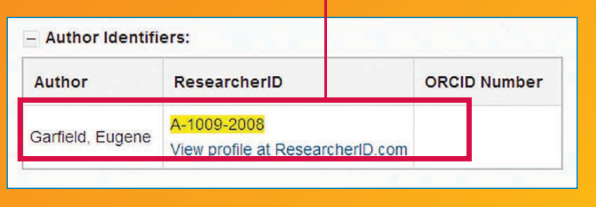

#### RESEARCHERID WEB SERVICES TOOLS FOR ADMINISTRATORS

ResearcherID is more than an index for accurate author information and publication lists. With the new Web Services tools administrators can help their busy researchers and increase visibility of their work by creating ResearcherID profiles for them and suggesting publication lists.

### DISCOVER RESEARCHERID TODAY—OVER 300,000 MEMBERS!

Join the fastest-growing online community dedicated to accurate author identification and multidisciplinary, scholarly research collaboration.

Learn more at wokinfo.com/researcherid or register now at **www.researcherid.com** 

#### Science Head Offices

**Americas**  Philadelphia +1 800 336 4474 +1 215 386 0100

**Europe, Middle East and Africa**  London +44 20 7433 4000

**Asia Pacific**

Singapore +65 6775 5088 Tokyo +81 3 4589 3100

For a complete office list visit: ip-sience.thomsonreuters.com/contact

 $S$  SR 1103 504

Copyright ©2014 Thomson Reuters

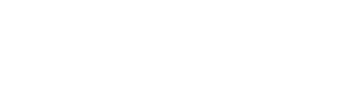

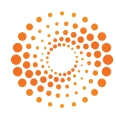